# IBM InfoSphere Optim pureQuery Runtime for Linux, UNIX, and Windows

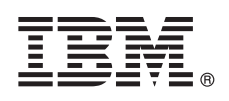

# **Version 3.3**

# **Quick Start Guide**

*This guide gets you started with a typical installation for IBM InfoSphere Optim pureQuery Runtime for Linux, UNIX, and Windows Version 3.3.*

## **Product overview**

IBM® InfoSphere® Optim™ pureQuery® Runtime for Linux, UNIX, and Windows provides a high-performance data access platform for Java™ applications that access data sources with JDBC database drivers. It also improves the quality of service of .NET applications and DB2® call level interface (CLI) applications. For information about using InfoSphereOptim pureQuery Runtime for Linux, UNIX, and Windows as a high-performance data access platform, see the overview[:http://pic.dhe.ibm.com/](http://pic.dhe.ibm.com/infocenter/dstudio/v4r1/topic/com.ibm.datatools.javatool.runtime.overview.doc/) [infocenter/dstudio/v4r1/topic/com.ibm.datatools.javatool.runtime.overview.doc/.](http://pic.dhe.ibm.com/infocenter/dstudio/v4r1/topic/com.ibm.datatools.javatool.runtime.overview.doc/)

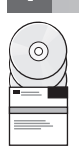

#### **1 Step 1: Access your software**

To download your product from Passport Advantage®, see the download document: [http://www.ibm.com/support/](http://www.ibm.com/support/docview.wss?uid=swg24034651) [docview.wss?uid=swg24034651.](http://www.ibm.com/support/docview.wss?uid=swg24034651)

To access your product installation files from the product DVDs, follow these instructions: [http://pic.dhe.ibm.com/](http://pic.dhe.ibm.com/infocenter/dstudio/v4r1/topic/com.ibm.datatools.javatool.runtime.ig.doc/) [infocenter/dstudio/v4r1/topic/com.ibm.datatools.javatool.runtime.ig.doc/](http://pic.dhe.ibm.com/infocenter/dstudio/v4r1/topic/com.ibm.datatools.javatool.runtime.ig.doc/)

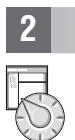

#### **2 Step 2: Review how to integrate pureQuery into your environment**

IBM InfoSphere Optim pureQuery Runtime for Linux, UNIX, and Windows software package includes JAR files and pureQuery license files to enable pureQuery functions:

- v The pureQuery Runtime JAR files are pdq.jar, pdqmgmt.jar, and pdqsqlparser.jar. You add these JAR files in two places:
	- Add the JAR files pdq.jar and pdqmgmt.jar to the CLASSPATH of the data source that is used by your application to enable pureQuery Runtime.
	- Add the JAR files pdq.jar, pdqmgmt.jar, and pdqsqlparser.jar to the CLASSPATH on the computer where the pureQuery utilities are run. For example, update the CLASSPATH on the computer where you run the pureQuery utilities from the command line, or on the computer where the pureQuery utilities are run from script files. For information about running pureQuery utilities, see the pureQuery documentation: [http://pic.dhe.ibm.com/infocenter/](http://pic.dhe.ibm.com/infocenter/dstudio/v3r3/topic/com.ibm.datatools.javatool.utils.doc/) [dstudio/v3r3/topic/com.ibm.datatools.javatool.utils.doc/](http://pic.dhe.ibm.com/infocenter/dstudio/v3r3/topic/com.ibm.datatools.javatool.utils.doc/)
- v The pureQuery license files enable pureQuery functions for .NET and CLI applications. The license files are used by the database driver that your application uses to connect to the data source.

### **3 Step 3: Evaluate your hardware and system configuration**

See the detailed system requirements for IBM InfoSphere Optim pureQuery Runtime for Linux, UNIX, and Windows: [http://www.ibm.com/support/docview.wss?uid=swg27022224.](http://www.ibm.com/support/docview.wss?uid=swg27022224)

### **4 Step 4: Install InfoSphere Optim pureQuery Runtime for Linux, UNIX, and Windows**

To install the product for Java applications, run the installation program on the computer that runs your Java applications. If you are using pureQuery functions with .NET or CLI applications, run the installation program on the computer where you run the pureQuery utilities:

- v For Windows, run IBM.OPQRT.v3.3.0.0.install-on-win-Windows\_version.exe. If you are installing from DVDs and autorun is enabled on your computer, the installation wizard opens.
- v For a root user installation on a computer that is running Linux or UNIX, run IBM.OPQRT.v3.3.0.0.install-onoperating\_system.bin.

Follow the instructions in the installation wizard to complete the installation.

#### **5 Step 5: Configure your environment**

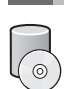

You can configure your environment for using InfoSphere Optim pureQuery Runtime for Linux, UNIX, and Windows for Java, .NET, or CLI.

**Java** To enable a Java application with pureQuery functions, you must configure your application environment and add the pureQuery JAR files pdq.jar and pdqmgmt.jar to the CLASSPATJavaH for the runtime environment of the Java application. If the application runs in a web application server container, see the documentation for that application server for information about configuring additional JAR files in that environment. Also, see the pureQuery documentation about deploying pureQuery applications: [http://pic.dhe.ibm.com/infocenter/dstudio/](http://pic.dhe.ibm.com/infocenter/dstudio/v4r1/topic/com.ibm.datatools.javatool.static.doc/) [v4r1/topic/com.ibm.datatools.javatool.static.doc/](http://pic.dhe.ibm.com/infocenter/dstudio/v4r1/topic/com.ibm.datatools.javatool.static.doc/)

**.NET and CLI**

To enable .NET or CLI applications with pureQuery functions, you must configure your application and install the pureQuery license file. See the following information: [http://pic.dhe.ibm.com/infocenter/dstudio/v4r1/topic/](http://pic.dhe.ibm.com/infocenter/dstudio/v4r1/topic/com.ibm.datatools.javatool.static.doc/) [com.ibm.datatools.javatool.static.doc/](http://pic.dhe.ibm.com/infocenter/dstudio/v4r1/topic/com.ibm.datatools.javatool.static.doc/)

#### **6 Step 6: Getting started with pureQuery Runtime**

You can learn about pureQuery functions by following the pureQuery tutorials. The tutorials use IBM Data Studio. **Enabling pureQuery client optimization**

<http://pic.dhe.ibm.com/infocenter/dstudio/v4r1/topic/com.ibm.datatools.javatool.welcome.doc/>

**Developing a Java application that uses pureQuery annotated methods**

<http://pic.dhe.ibm.com/infocenter/dstudio/v4r1/topic/com.ibm.datatools.javatool.welcome.doc/>

#### **7 Step 7: Read the installation and configuration instructions**

The installation documentation contains full instructions for different installation scenarios including silent installations and installing pureQuery Runtime with InfoSphere Optim Performance Manager. See the *Installing InfoSphere Optim pureQuery Runtime for Linux, UNIX, and Windows Version 3.3* topics in the information center: [http://pic.dhe.ibm.com/](http://pic.dhe.ibm.com/infocenter/dstudio/v4r1/topic/com.ibm.datatools.javatool.runtime.ig.doc/) [infocenter/dstudio/v4r1/topic/com.ibm.datatools.javatool.runtime.ig.doc/](http://pic.dhe.ibm.com/infocenter/dstudio/v4r1/topic/com.ibm.datatools.javatool.runtime.ig.doc/)

#### **More information**

**?** For more information, see the following resources: **pureQuery documentation in the IBM Data Studio information center** <http://pic.dhe.ibm.com/infocenter/dstudio/v4r1/topic/com.ibm.datatools.javatool.runtime.doc/> **Support for InfoSphere Optim pureQuery Runtime for Linux, UNIX, and Windows**

[http://www.ibm.com/support/entry/portal/overview/software/information\\_management/](http://www.ibm.com/support/entry/portal/overview/software/information_management/)

**Product information for InfoSphere Optim pureQuery Runtime for Linux, UNIX, and Windows** <http://www.ibm.com/software/data/optim/purequery-runtime/>

[http://www.ibm.com/developerworks/data/roadmaps/roadmap\\_purequery.html](http://www.ibm.com/developerworks/data/roadmaps/roadmap_purequery.html)

IBM InfoSphere Optim pureQuery Runtime for Linux, UNIX, and Windows Version 3.3 Licensed Materials - Property of IBM. © Copyright IBM Corp. 2003, 2013. All Rights Reserved. U.S. Government Users Restricted Rights - Use, duplication or disclosure restricted by GSA ADP Schedule Contract with IBM Corp.

IBM, the IBM logo, and ibm.com® are trademarks or registered trademarks of International Business Machines Corp., registered in many jurisdictions worldwide. Other product and service names might be trademarks of IBM or ot companies. A current list of IBM trademarks is available on the Web at ["Copyright and trademark information" \(www.ibm.com/legal/copytrade.shtml\)](http://www.ibm.com/legal/copytrade.shtml).Linux is a registered trademark of Linus Torvalds in the United States, other logos are trademarks or registered trademarks of Oracle and/or its affiliates. Other company, product, or service names may be trademarks or service marks of others.

Part Number: CIJP3ML

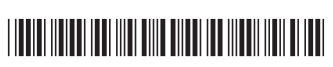